2021/08/13

# FDD-DRIVE SWAPPER+

# 簡易説明書

 $\sim$  初代 X68000  $\sim$ 

版数 1.01

#### 改訂履歴

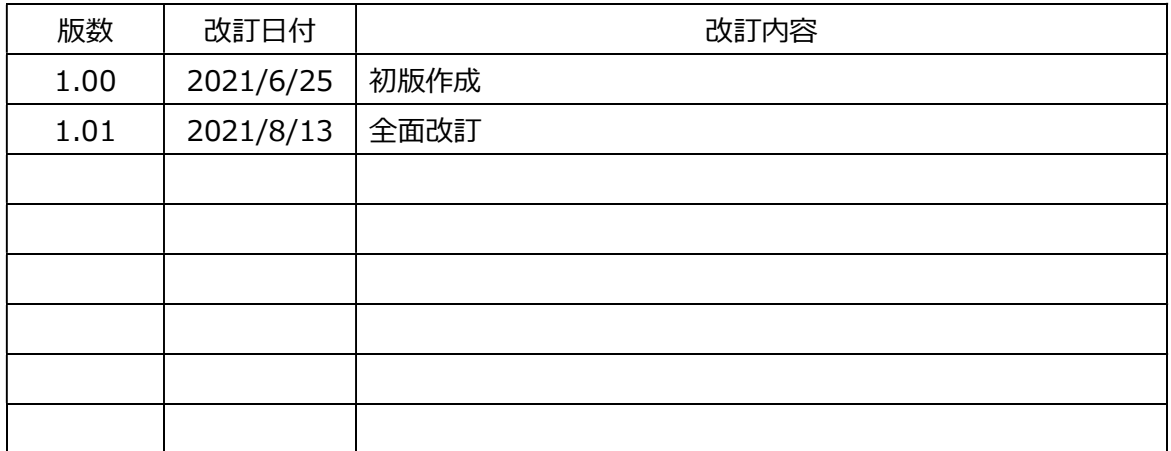

## 目次

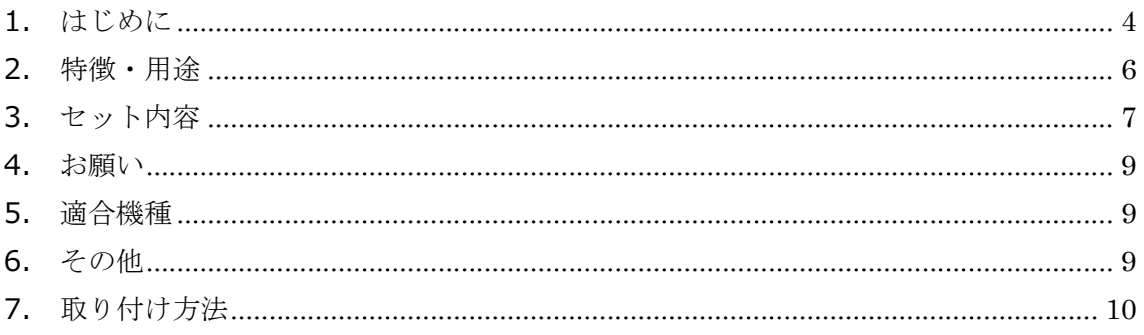

#### 1. はじめに

初代 X68000 用 FDD-DRIVE SWAPPER+(以下 FDS+と呼ぶ)は、主に以下の機能を持った 基板となります。

> 記動ドライブ切り替え

本基板の 34pin コネクタに接続した FDX68 や HxC などの FDD エミュレータを使用してバックアッ プイメージから起動したり、内蔵 FDD に挿入したフロッピーディスクから起動したりすることが出来ます。 起動ドライブの切り替えは、本基板(FDS)のトグルスイッチで簡単に出来ます。

- FDX68 のコントローラーモードに対応 モ<del>ード切り替えスイッチでコントローラーモードに切り替えると、FDX68 と内蔵ドライブが直結した状態</del> となり、FDX68 の機能により、内蔵 FDD に挿入したフロッピーティスクをバックアップしたり、リストアし たりすることが出来ます。
	- 1. 2021/8/13 時点では、FDX68 の機能を利用した初代 X68000 の内蔵 FDD を使用して のバックアップやリストアはうまく動作できていません。 この FDS+を初代以外の X68000 の内蔵 FDD に接続した場合は、バックアップ・リストアが出 来るため、初代 X68000 の内蔵 FDD が他の X68000 と異なる点があると考えています。 バックアップ・リストアの機能が使えないのは残念ですが、外部FDD端子と内蔵 FDD を直結状 態とすることは出来るため、例えば、X68000 Compact の外部 FDD 端子と、初代 X68000 に装着した FDS+の外部 FDD 端子を直結して、FDS+をコントローラーモードにす ると、X68000 Compact の FDD ドライブとして初代 X68000 の内蔵 FDD を使用すること が出来るようになります。(「7 取り付け方法 - 12【動作確認】FDX68 をご使用の方は、 FDX68 のコントローラーモードも確認しておくのが良いと思います。

付属品 No.12「コントローラーモード切替えスイッチ(スイッチ+ケーブル約 80cm)」の押下状態で エミュレーターモードか、コントローラーモードかを切り替えます。

- ◆押下していない状態
- ▶ SCSI 機器の接続に対応(※1)

既存の基板と置き換えて実装する関係上、同一基板上に拡張 HDD コネクタも搭載しています。 HDD コネクタにパリティ回路を搭載しており、SASI 機器に加えて、SxSI を利用した SCSI 機器の 接続が出来るようにしています。

(※1)全ての SCSI 機器を接続できるわけではありません。接続できない SCSI 機器もあるため、 おまけ程度の機能とお考え下さい。

※初代 X68000 以外の機種には取り付けできません。

※FDX68、SxSI については、インターネット上で検索してご確認願います。

※X68000 独自のオートイジェクト、ディスク挿入について

海外製の HxC(FDD エミュレータ)を使用する場合は、内蔵 FDD のオートイジェクトとディスク挿入検

知を併用することで、ゲーム途中でのディスク入れ替えに対応しています。 全てのゲーム等で動作を保証するものではありません。 ご了承願います。

※製造ロットによっては、下記の部品について材質や見た目に違いがあります。 ご理解頂いた上で、ご購入の検討をお願い致します。

・34 芯フラットケーブル

・コントローラーモード切替えスイッチ

#### 2. 特徴・用途

以下のような特徴があります。

- 起動ドライブを、内蔵 FDD と拡張 FDD(FDD エミュレータ等)で切替え可能。
- PC ケースを閉じた状態にできるため、見た目がスッキリ、場所も取らない。
- **> 拡張 FDD との接続を、34pinFDD コネクタ化。(ケーブルの調達、製作が容易)**
- **> HxC など X68000 独自のオートイジェクト、ディスク挿入に対応していない FDD エミュレータを使用** する場合でも、内蔵 FDD を併用することで、オートイジェクトとディスク挿入を間接的に扱うことが可 能。
- FDX68 のコントローラーモードに対応。
- > SxSI を利用した SCSI 機器の接続に対応。(制限事項あり:「1 はじめに」の※1参照)

次のような用途で使用するのに便利です。

- 普段は内蔵 FDD から起動して、たまに拡張 FDD(エミュレータなど)からも起動したい。または、その 逆。
- 同時に 4 ドライブ使いたい。

## 3. セット内容

別紙「セット内容一覧表」にも、同じ内容を記載しています。

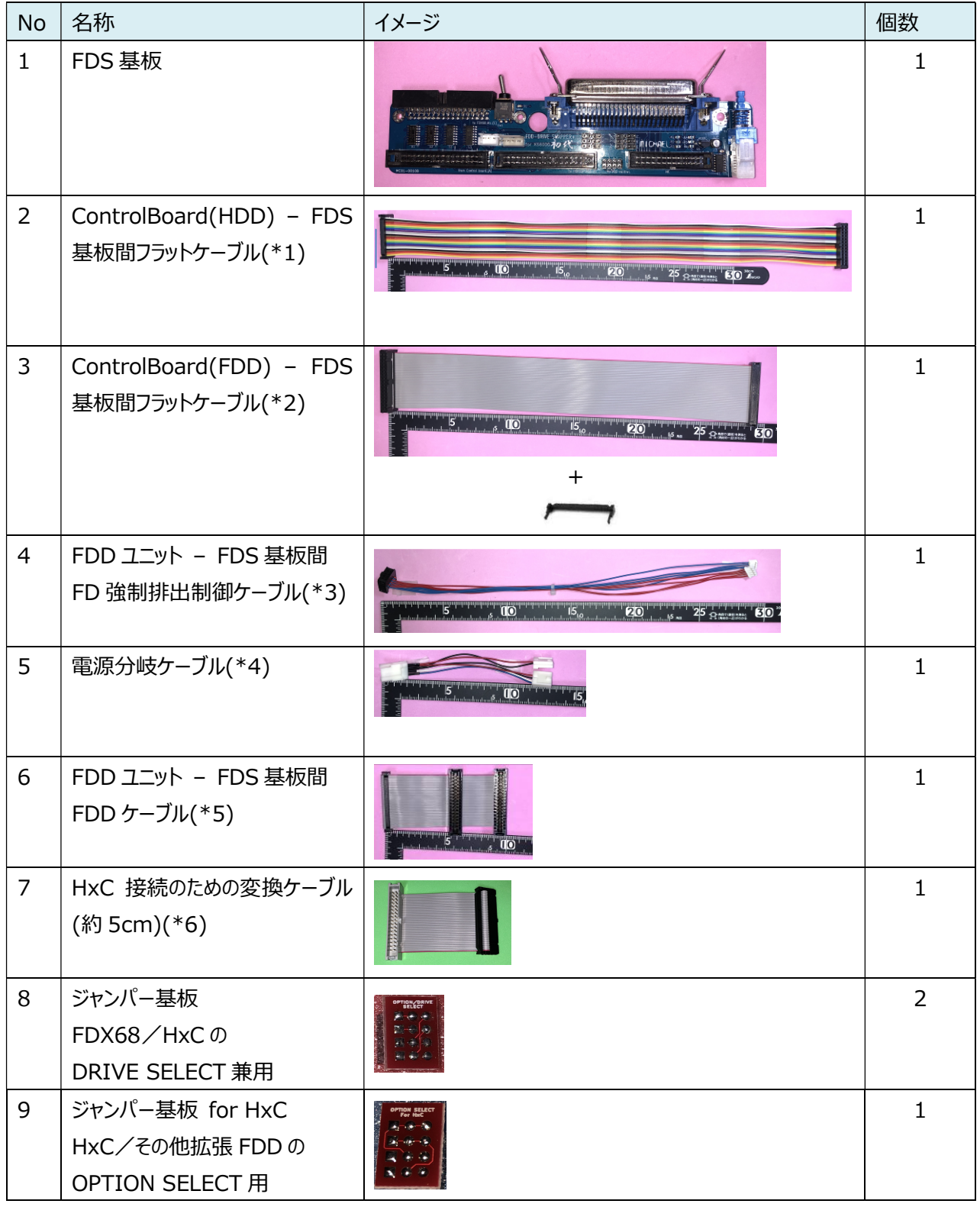

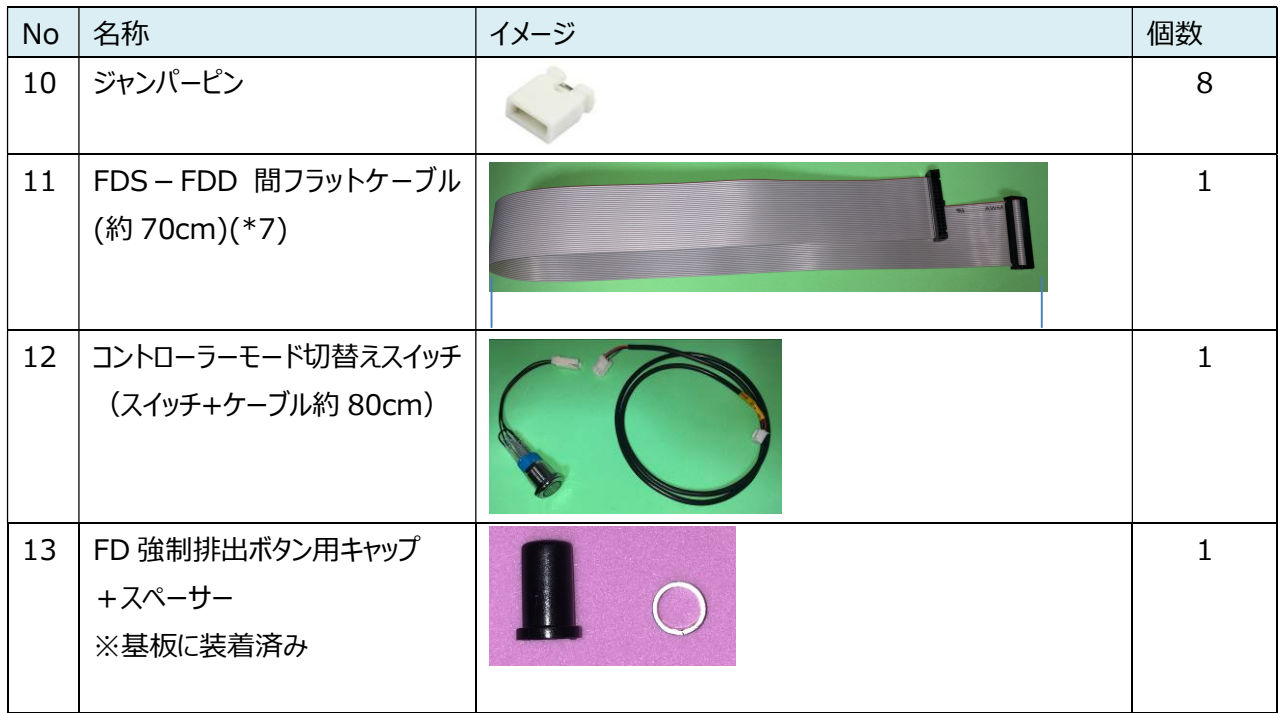

- (\*1) 26pin フル結線。
- (\*2) フル結線。コントロール基板に接続する側のストレインリリーフ (バー型のパーツ)は、不要のため 取り付けていません。(付属品としています)
- (\*3) FDD ユニット側に取り付けるコネクタは、正規の部品は既に廃品となっているため、既存のコネクタ を加工したものになります。
- (\*4) FDD ユニット側は、4pin フル結線。FDS 基板側は、4pin 2 結線。( AWG24 相当)
- (\*5) 34pin フル結線。
- (\*6) PIN1,3,5,7,9,11,13,15,17,19 は、未結線
- (\*7) 34pin フル結線。(FDX68 などの外付け FDD との接続に使用)

#### 4. お願い

頒布するすべての基板について、手持ちの PC にて動作確認は行っていますが、古い PC に取り付ける基 板であり、ご購入様にて取り付け等を行なって頂く点から、使用は自己責任でお願い致します。

### 5. 適合機種

本基板は、初代の X68000 である CZ-600C に適合する寸法で製作しています。 作者が所持する初代 X68000(3 台)で動作確認が取れています。

X68000 (CZ-600C)

## 6. その他

<最新の FDS 説明書> Twitter にて随時呟きます。 https://twitter.com/otoka\_j

WEB サイト http://www.michaels-home.com/

### 7. 取り付け方法

取り付けは、必ず電源コンセントを抜いてから行ってください。 本体の前面スイッチ OFF 状態でも通電している箇所があります。 また、別紙「セット内容一覧表」に、本書に記載している「エラー! 参照元が見つかり ません。エラー! 参照元が見つかりません。」と同じ内容を記載していますので、そち らを参照しながら取り付けされることを推奨いたします。

2. 68 本体の左タワーのカバーを外し、写真の赤丸で示したネジ、コネクタを外して、拡張 HDD、 FDD コネクタ基板を取り外します。

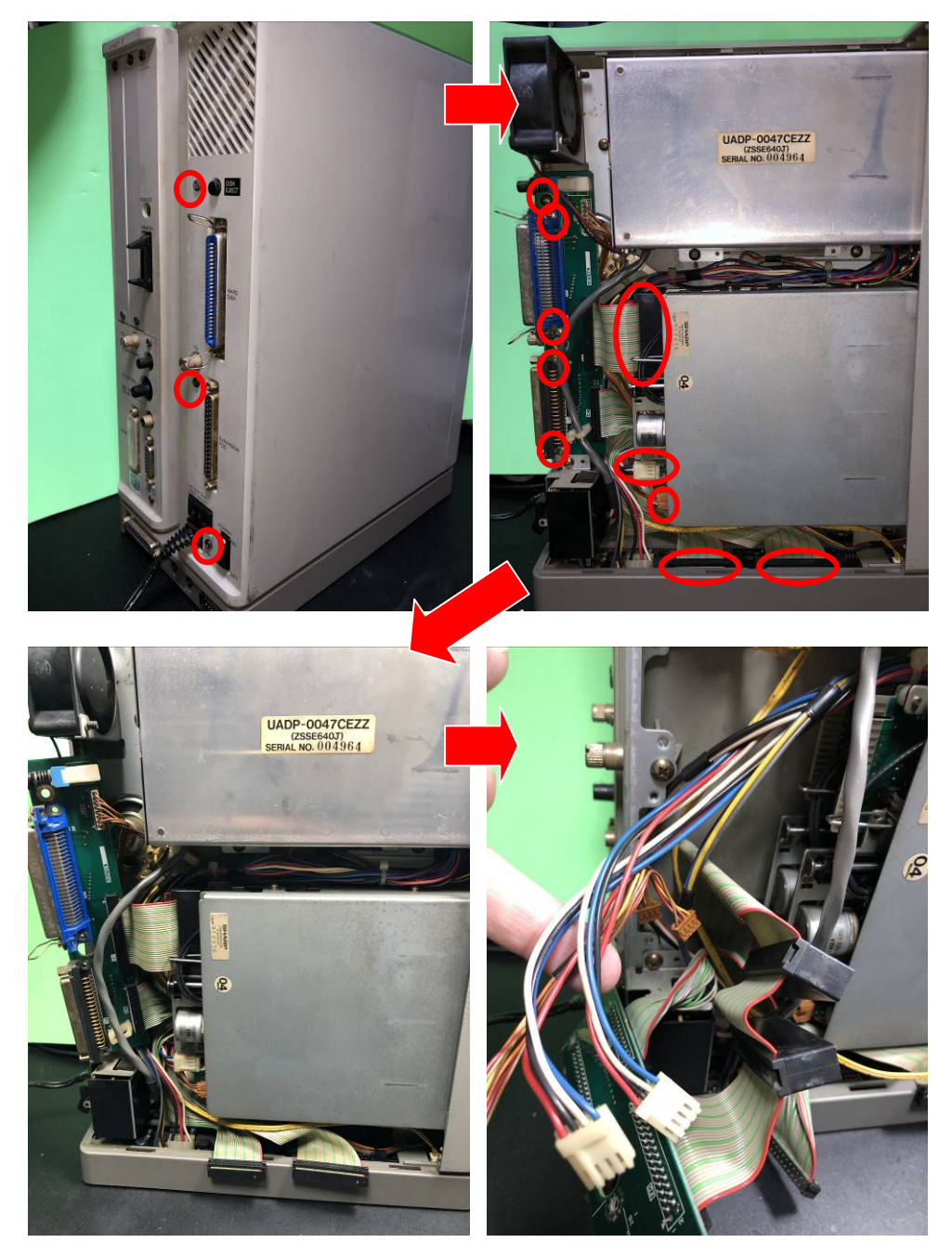

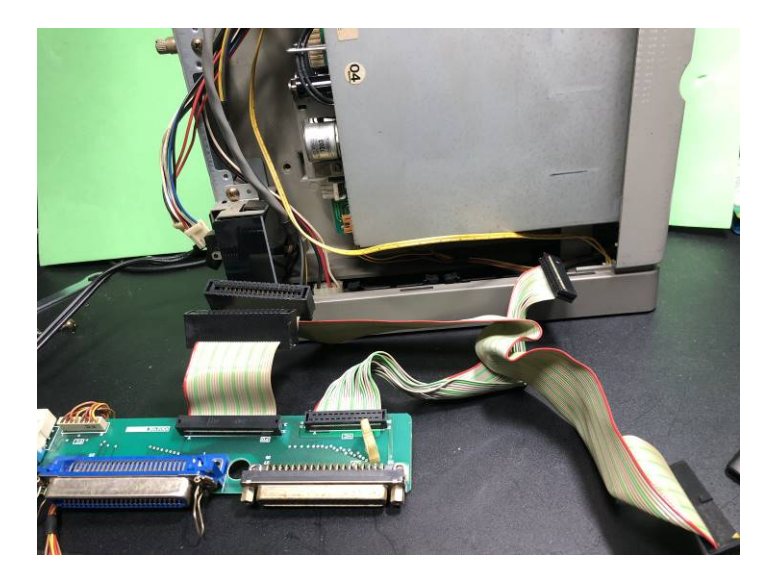

3. 拡張 HDD 用のフラットケーブル (付属品 No.2「ControlBoard(HDD) - FDS 基板間フ ラットケーブル」)を取り付けます。 ストレインリリーフ(バー型のパーツ)が付いていない方のコネクタを接続(写真①)し、FDD ユニットの奥にケーブルを這わせて、FDD ユニットの上部で手前に出てくるようにしておきます。

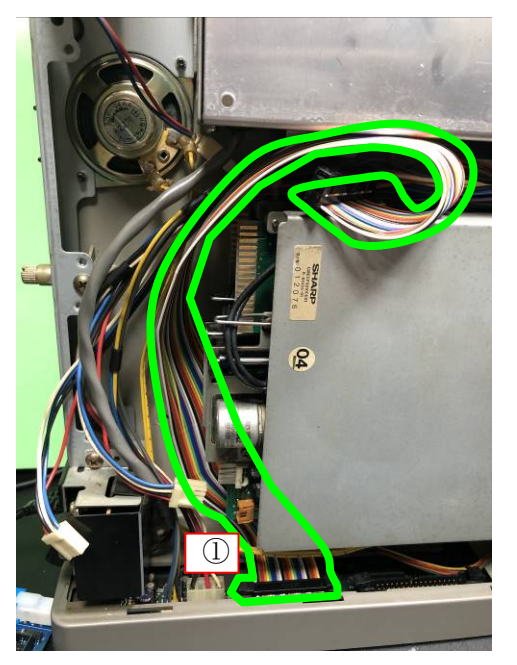

4. FDD ユニットと FDS を接続する FDD ケーブル(付属品 No.6「FDD ユニット–FDS 基板間 FDD ケーブル」)を取り付けます。 写真のように 1 番ピンを表すフラットケーブルの赤い線が上側になるように FDD ユニットのドライ

ブ 0、ドライブ 1 にコネクタを接続します。

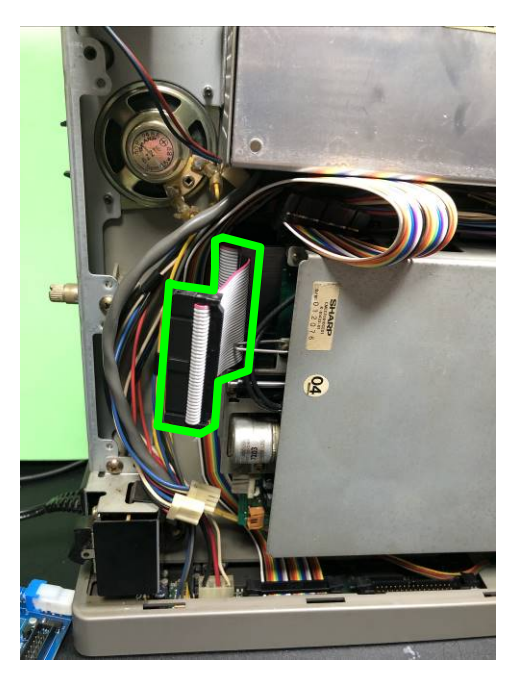

5. FD強制排出制御ケーブル (付属品 No.4「FDD ユニット–FDS 基板間 FD 強制排出制御 ケーブル」)を接続(写真①、②)します。(赤色、青色のコネクタは、ドライブ0、1のどちら につけても大丈夫です)

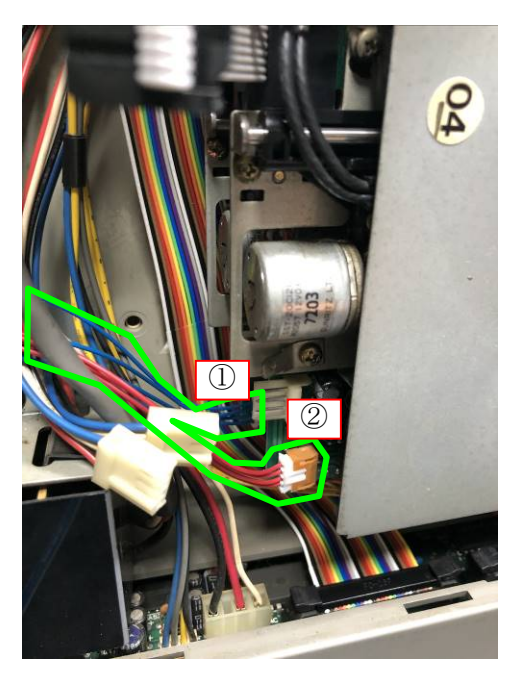

6. 電源分岐ケーブル (付属品 No.5「電源分岐ケーブル」) を接続 (写真①) し、4 線ある方 のコネクタを FDD ユニットに接続 (写真2) します。

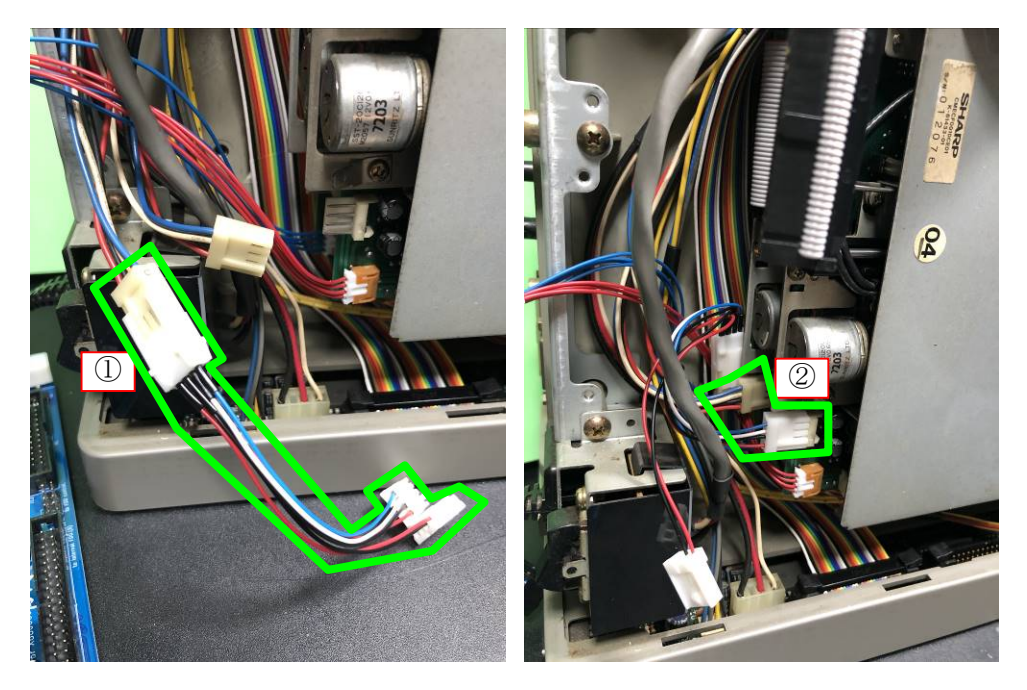

7. フラットケーブル(付属品 No.3「ControlBoard(FDD) – FDS 基板間フラットケーブル」) のストレインリリーフ (バー型のパーツ) が付いていない方のコネクタを、ControlBoard の FDD コネクタに接続 (写真①) します。

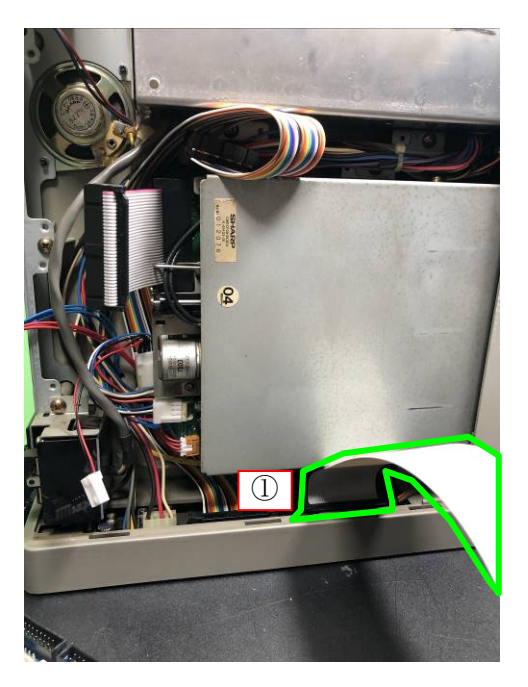

8. 下記の説明に従って、FDX68 や HxC などの接続する機器に応じた、ジャンパー設定用の基 板 または ジャンパーピン/ケーブルを用意します。

#### <FDX68 接続する場合>

 FDX68 接続用のジャンパー設定基板(付属品 No.8「ジャンパー基板 FDX68/HxC の DRIVE SELECT 兼用1) を用意します。

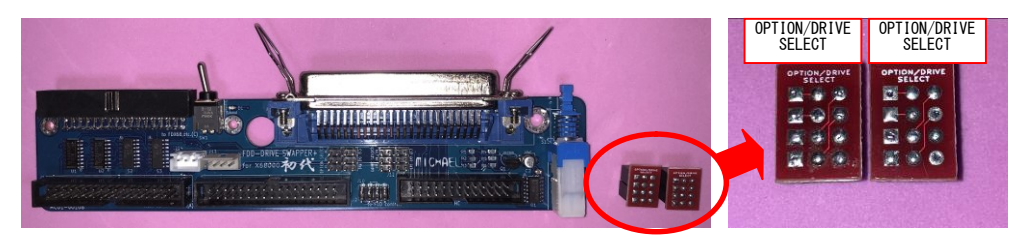

FDX68 接続用のジャンパー設定基板を取り付けます。(赤丸部分)

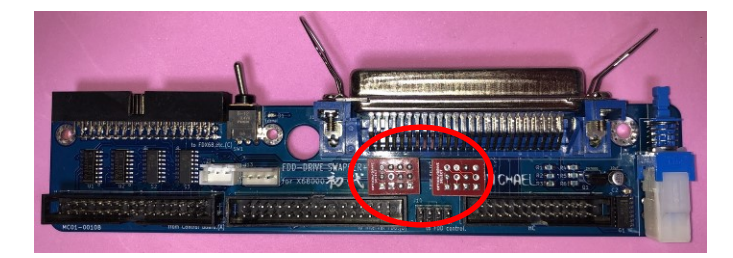

#### <HxC を接続する場合>

HxC 接続用のジャンパー設定基板 (付属品 No.9「ジャンパー基板 for HxC、HxC/その他 拡張 FDD 用の OPTION SELECT 用」) を用意します。

この HxC 接続用のジャンパー設定基板を使用することで、68 独自のオートイジェクトやディスク挿 入に対応していない HxC でも、内蔵 FDD を機構を使用することでオートイジェクト、ディスク挿入 に対応します。

- ※ Human68k 等で、FDD を 4 台接続で使用する場合は、オートイジェクト、ディスク挿入が ジャマになると思われます(後日、検証します)
- ※ 特殊な設定のため、すべてのソフトで動作するとは限りません (ソルフィースのオープニング等では問題ありませんでした)

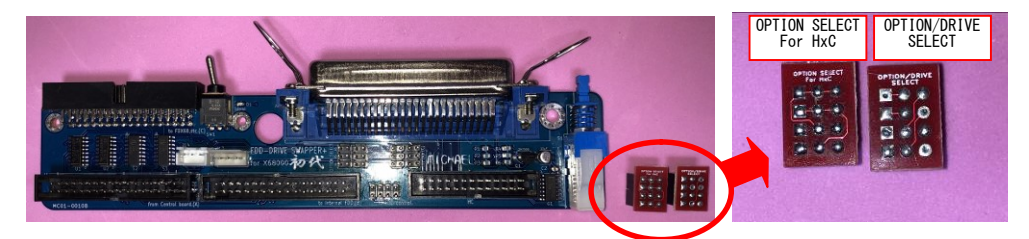

HxC 接続用のジャンパー設定基板を取り付けます。(赤丸部分)

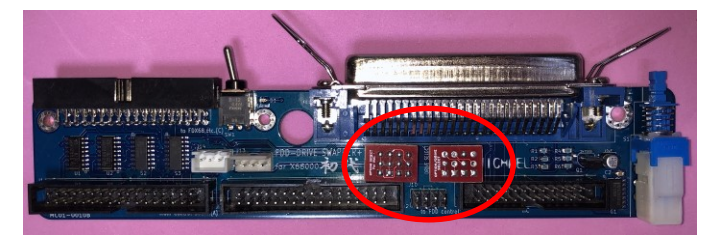

9. FDS 基板 (付属品 No.1「FDS 基板」)を、本体にねじ止め (赤丸) して、写真(右)の① ~⑥の各ケーブルを接続して下さい。

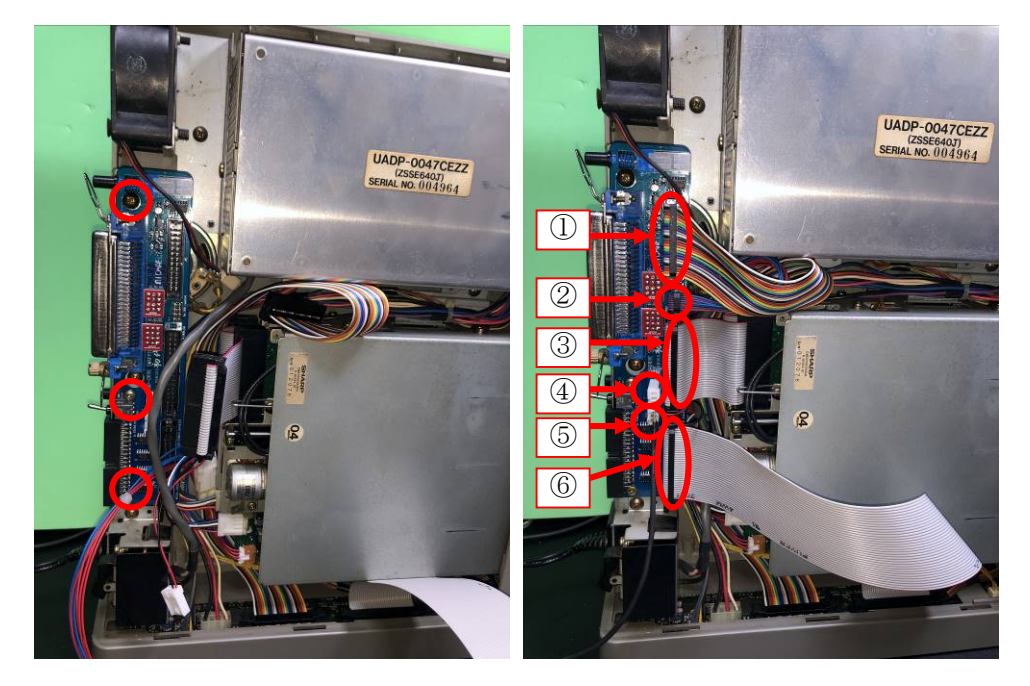

写真① 付属品 No.2「ControlBoard(HDD) – FDS 基板間フラットケーブル」 写真② 付属品 No.4「FDD ユニット–FDS 基板間 FD 強制排出制御ケーブル」 コネクタの向きに注意して、8 ピンが確実に接続するように取り付けてください。

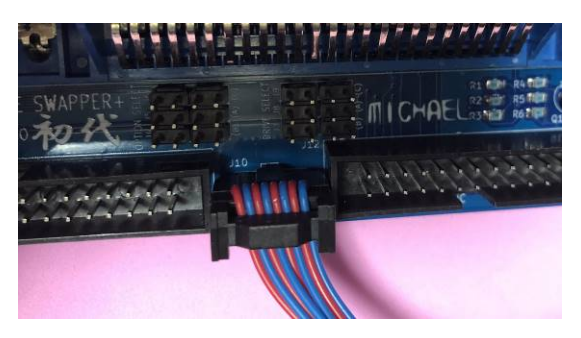

- 写真③ 付属品 No.6「FDD ユニット–FDS 基板間 FDD ケーブル」
- 写真④ 付属品 No.5「電源分岐ケーブル」
- 写真⑤ 付属品 No.12「コントローラーモード切替えスイッチ(スイッチ+ケーブル約 80cm)」
- 写真⑥ 付属品 No.3「ControlBoard(FDD) FDS 基板間フラットケーブル」

10. 【動作確認】この時点で、外部 FDD からの起動を確認します。 付属品 No.11「FDS-FDD 間フラットケーブル」を使用して、FDS の 34pin のソケットと、 FDD エミュレータ(FDX68/HxC/Gotek など)を接続します。 FDD エミュレータにて、起動させるソフトを選択しておきます。

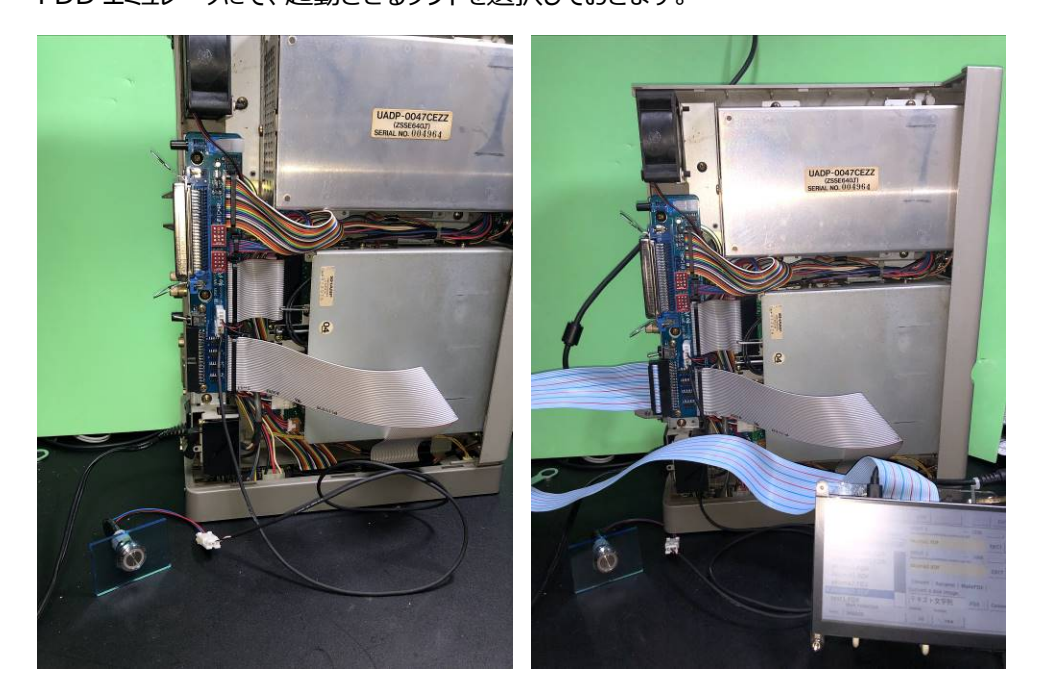

- ◆起動ドライブ切替えスイッチ 写真の通り、トグルスイッチを下側に倒します。
- ◆コントローラーモード切替えスイッチ 写真の通り、付属品 No.12「コントローラーモード 切替えスイッチ(スイッチ+ケーブル約 80cm)」 を接続して、ボタンを押下していない状態にしてお きます。

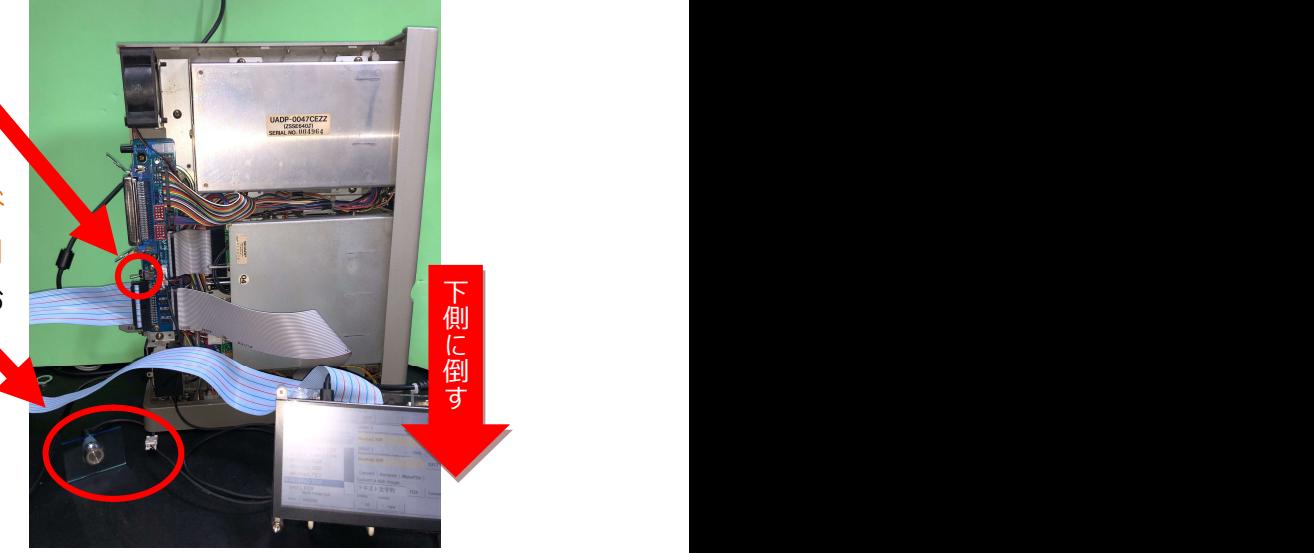

- 11. 【動作確認】内蔵 FDD からの起動を確認します。 内蔵 FDD に、起動させるソフトのフロッピーディスクを セットして置きます。
	- ◆起動ドライブ切替えスイッチ 写真の通り、トグルスイッチを上側に倒した後、PC 本体の電源を ON して、内蔵 FDD より起動するこ とを確認します。
	- ◆コントローラーモード切替えスイッチ コントローラーモード切替えスイッチを押下していな い状態にしておきます。
- 12. 【動作確認】FDX68 をご使用の方は、FDX68 のコ ントローラーモードも確認しておくのが良いと思います。 付属品 No.12「コントローラーモード切替えスイッチ (スイッチ+ケーブル約 80cm)」の押下状態でエミ ュレーターモードか、コントローラーモードかを切り替え ます。
	- ◆押下していない状態 エミュレーターモード (外部 FDD として使用する場合)
	- ◆押下している状態
	- コントローラーモード

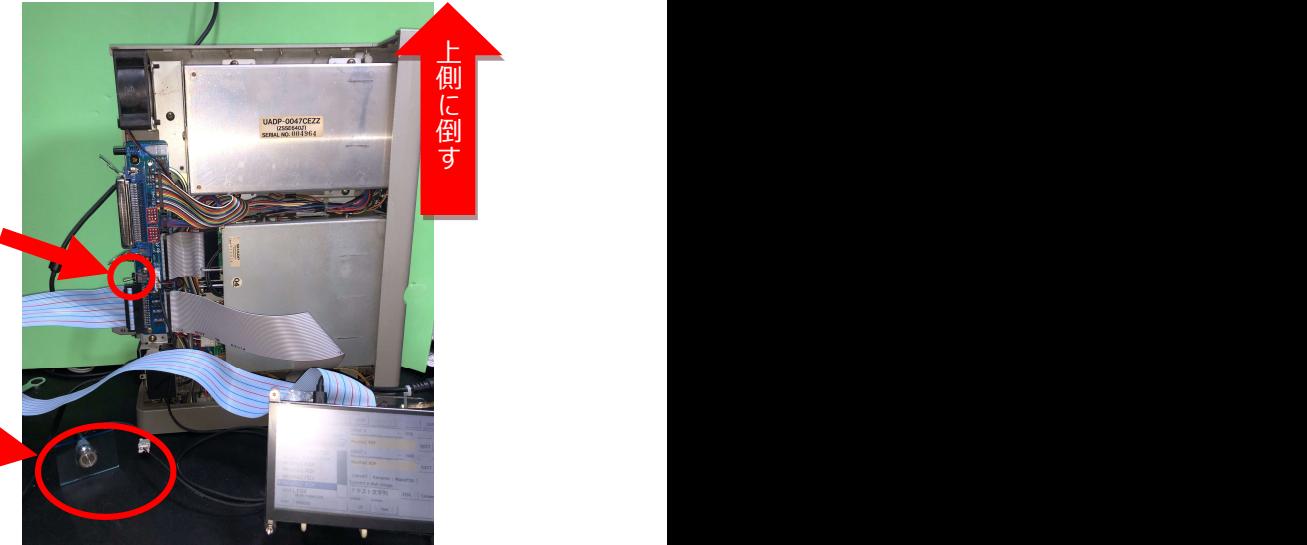

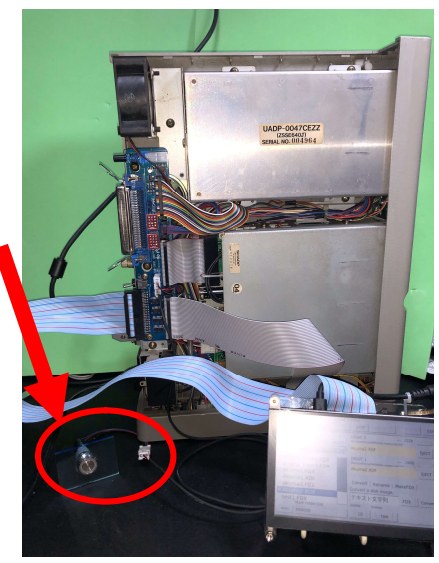

<del>(内蔵 FDD に挿入したフロッピーディスクをダンプしたりリストアしたりする場合)</del> 「1 はじめに」に記載した通り、バックアップ・リストアはうまく動作しないため、別の X68000 を持っている場合は、その X68000 の FDS の外部 FDD コネクタと、初代 X68000 の FDS+の外部 FDD コネクタを接続して、X68000 の外部 FDD として初代 X68000 の内 蔵 FDD を使用することが出来ます。

以下の写真は、X68000 Compact の内蔵 FDD として、初代 X68000 の内蔵 FDD を 使用した例になります。

※ コントローラモードで内蔵 FDD を動作させ る場合は、必ず初代 X68000 の電源 ON 後に、「INTERRUPT」ボタンを押下 して、「エラーが発生しました。リセットしてく ださい。」と表示された状態にしてください。

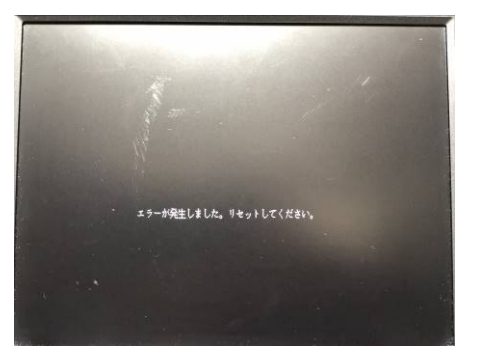

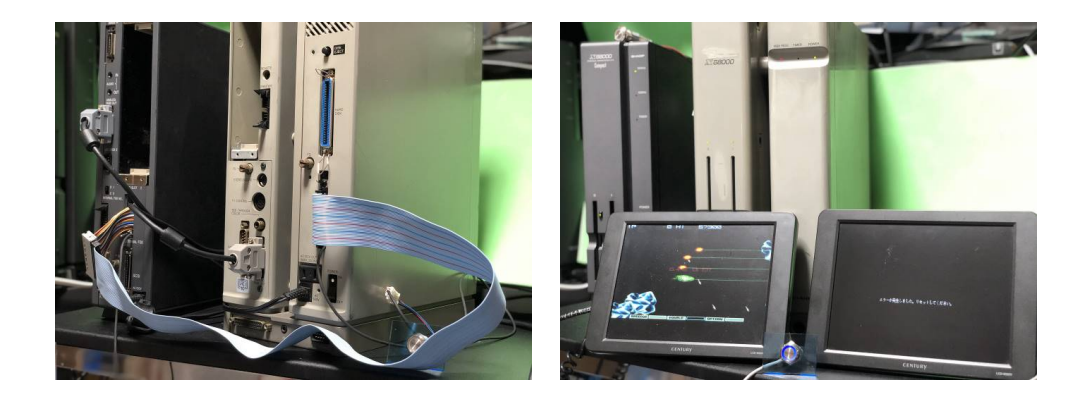

13. 68 本体の左カバーを取り付けます。

68本体の左カバーを取り付ける際、カバーの FDコネクタ用から、FDS+から伸びている付属品 No.12「コントローラーモード切替えスイッチ(スイッチ+ケーブル約 80cm)」を外に出します。 ケーブルをコネクタの下側に持ってきた状態にしてから、カバーを閉じます。

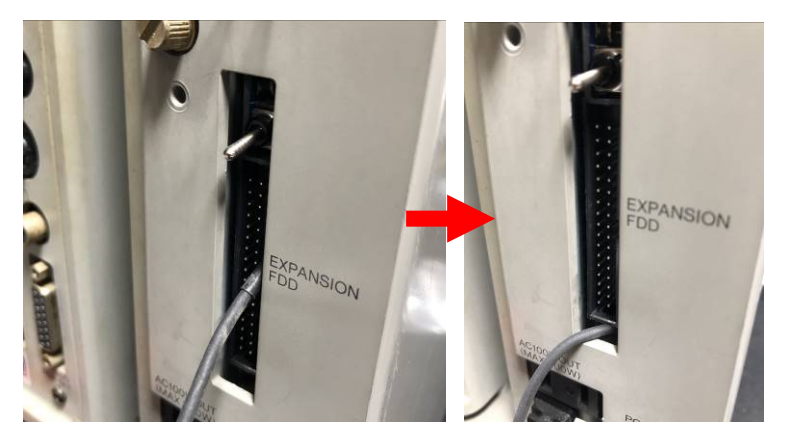

このケーブルに、付属品 No.12「コントローラーモード切替えスイッチ (スイッチ+ケーブル約 80cm)」を接続します。

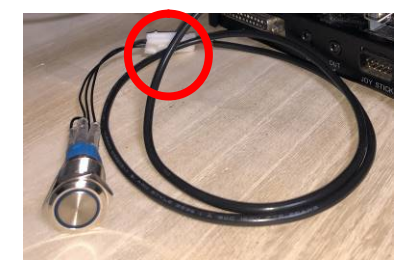

14. 付属品 No.11「FDS-FDD 間フラットケーブルI (赤丸) で FDX68 と接続します。

FDX68 のジャンパー設定は、オプションセレクト信号、ドライブセレクト信号共に、0,1 として下 さい。

トグルスイッチ(写真上側の赤丸)は、上向きで内蔵 FDD、下向きで FDX68 が起動ドライ ブとなります。

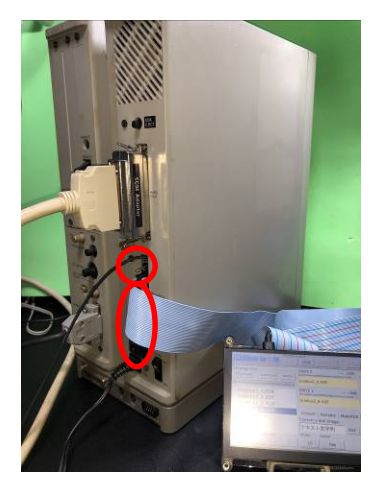

※ HxC 接続の場合、付属品 No.7「HxC 接続のための変換ケーブル」を使用します。 HxC のドライブ設定は 0,1 として下さい。 「8 下記の説明に従って、FDX68 や HxC などの接続する機器に応じた、ジャンパー設定用 の基板 または ジャンパーピン/ケーブルを用意します。」で説明しているジャンパー基板も HxC 用をセットしておく必要があります。

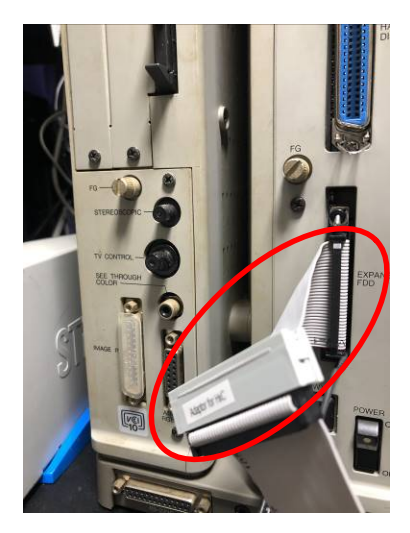

15. SxSI を利用して、SCSI 機器を接続します。 「SxSI4.lzh」というキーワードでインターネット上を検索して手に入れてください。 以降に、インストールの概要を記載していますが、SxSI4.LZH に付属しているドキュメントを読 んでインストールをお願いします。

それでは、簡単なインストール手順を記載します。

- ① セット内に入っている「SCSIFORMAT.X」を使用して、HDD をフォーマット後、システムをイ ンストールして起動可能としておきます。
- ② 次に、セット内に入っている「BOOTSET.X」をインストールして、HDD から起動できるように します。

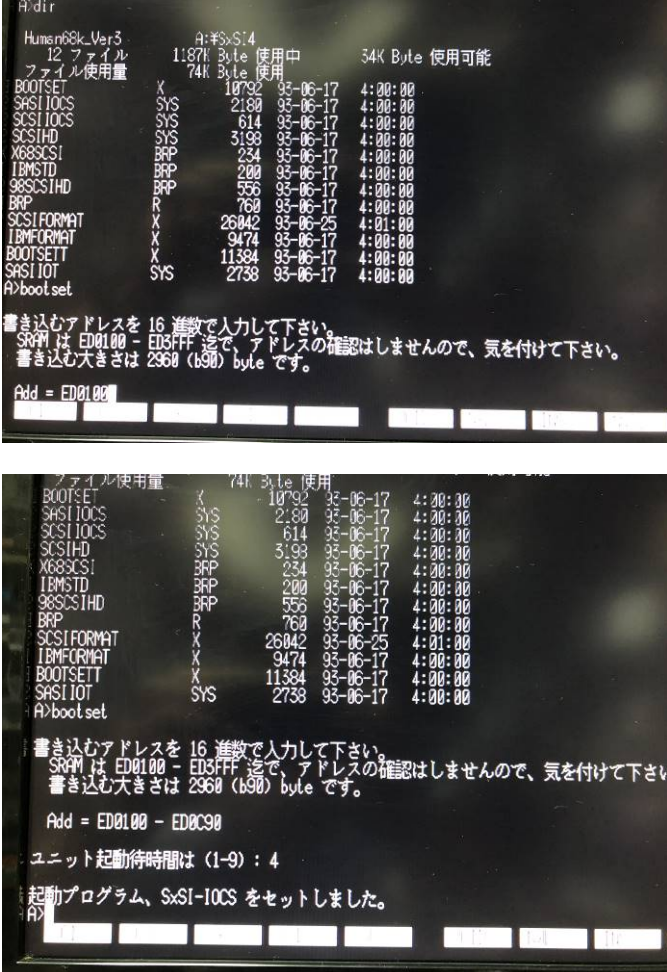

③ X68000 の電源を OFF→ON すると、下記のメッセージが表示されて、HDD の認識と起 動が行われます。

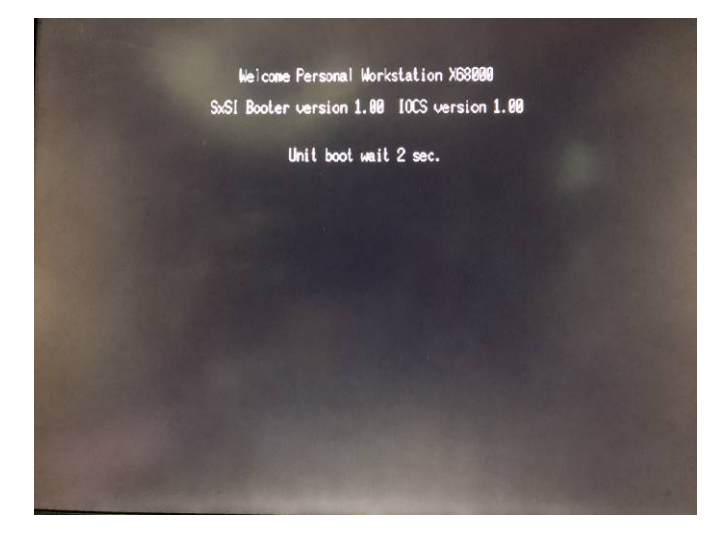